iOS: Core [Graphics and](#page-38-0) Core Animation

**MacWilliam** 

[Core Graphics](#page-3-0)

[Working with](#page-18-0)

<span id="page-0-0"></span>with Other

# iOS: Core Graphics and Core Animation

### Tommy MacWilliam

Harvard University

April 19, 2011

### **Announcements**

- iOS: Core [Graphics and](#page-0-0) Core Animation
- MacWilliam
- [Core Graphics](#page-3-0)
- [Working with](#page-18-0)
- 
- with Other
- ► Lectures: http://cs76.net/Lectures
- ▶ Sections: http://cs76.net/Sections

# **Today**

iOS: Core [Graphics and](#page-0-0) Core Animation

MacWilliam

[Core Graphics](#page-3-0)

[Working with](#page-18-0)

with Other

- $\blacktriangleright$  Core Graphics Drawing
- $\blacktriangleright$  Working with Images
- $\triangleright$  Core Animation
- $\blacktriangleright$  Integrating with Other Apps

### **Quartz**

iOS: Core [Graphics and](#page-0-0) Core Animation

**MacWilliam** 

#### [Core Graphics](#page-3-0) Drawing

[Working with](#page-18-0)

<span id="page-3-0"></span>with Other

- $\triangleright$  2D drawing engine for iOS
	- $\triangleright$  works with all Core Animation, OpenGL ES, and UIKit

- $\blacktriangleright$  layers painted to canvas
	- $\rightarrow$  objects drawn in the order the appear

## **Context**

iOS: Core [Graphics and](#page-0-0) Core Animation

Tommy MacWilliam

#### [Core Graphics](#page-3-0) Drawing

[Working with](#page-18-0)

with Other

 $\triangleright$  CGContextRef: where to draw output

- ▶ UIGraphicsGetCurrentContext() for current window
- $\blacktriangleright$  also PDFs, bitmaps, etc.
- $\triangleright$  drawRect: UIView method called to draw contents

**KOD KOD KED KED E VOLC** 

 $\rightarrow$  setNeedsDisplay to force redraw

iOS: Core [Graphics and](#page-0-0) Core Animation

Tommy MacWilliam

[Core Graphics](#page-3-0) Drawing

[Working with](#page-18-0)

with Other

- ▶ defined by CGMutablePathRef (created via CGPathCreateMutable())
- $\triangleright$  point: single point in 2D space
	- <sup>I</sup> CGPathMoveToPoint
- $\blacktriangleright$  line: defined by endpoints (one endpoint is current point, so define other)

**KOD KOD KED KED E VOLC** 

<sup>I</sup> CGPathAddLineToPoint

iOS: Core [Graphics and](#page-0-0) Core Animation

MacWilliam

#### [Core Graphics](#page-3-0) Drawing

[Working with](#page-18-0)

with Other

- $\triangleright$  cubic Bezier curves: defined by 3 control points and endpoint
	- <sup>I</sup> CGPathAddCurveToPoint
- $\triangleright$  quadratic Bezier curves: defined by 2 control points and endpoint

**KO KARA KE KAEK E KARA** 

▶ CGPathAddQuadCurveToPoint

iOS: Core [Graphics and](#page-0-0) Core Animation

MacWilliam

#### [Core Graphics](#page-3-0) Drawing

[Working with](#page-18-0)

with Other

- ▶ CGPathCloseSubpath: **close path**
- ▶ CGContextAddPath: add path to context
- $\triangleright$  CGContextFillPath: create shape from path
- $\triangleright$  CGContextStrokePath: create outline from path

**KOD KOD KED KED E VOLC** 

iOS: Core [Graphics and](#page-0-0) Core Animation

MacWilliam

#### [Core Graphics](#page-3-0) Drawing

[Working with](#page-18-0)

with Other

- ▶ CGContextSetLineWidth: set stroke weight
- ▶ CGContextSetLineCap: set how lines end
- CGContextSetLineDash: draw dotted line
- ▶ CGContextSetStrokeColorWithColor: set color (UIColors have property for CGColor)

**KOD KOD KED KED E VOLC** 

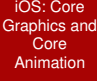

**MacWilliam** 

#### [Core Graphics](#page-3-0) Drawing

[Working with](#page-18-0)

with Other

### $\blacktriangleright$  example time!

イロト (伊) (ミ) (ミ) (ミ) ミーのQ(V)

## **Shadows**

iOS: Core [Graphics and](#page-0-0) Core Animation

MacWilliam

#### [Core Graphics](#page-3-0) Drawing

[Working with](#page-18-0)

with Other

### $\blacktriangleright$  need *x* offset, *y* offset, blur

▶ CGContextSetShadow or

CGContextSetShadowWithColor to draw shadows

# Saving State

iOS: Core [Graphics and](#page-0-0) Core Animation

MacWilliam

#### [Core Graphics](#page-3-0) Drawing

[Working with](#page-18-0)

with Other

- $\triangleright$  push and pop from stack of states
	- $\triangleright$  resetting everything is annoying
- ▶ CGContextSaveGState: push state onto stack
- ▶ CGContextRestoreGState: pop value off stack

**KOD KOD KED KED E VOLC** 

## Shadows and State

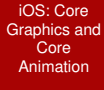

**MacWilliam** 

#### [Core Graphics](#page-3-0) Drawing

[Working with](#page-18-0)

with Other

### $\blacktriangleright$  example time!

K ロ > K 레 > K 할 > K 할 > H 할 > K 이익어

## **Gradients**

iOS: Core [Graphics and](#page-0-0) Core Animation

Tommy MacWilliam

#### [Core Graphics](#page-3-0) Drawing

[Working with](#page-18-0)

Core

with Other

- $\triangleright$  CGGradientRef can create axial and radial gradients (CGGradientCreateWithColorComponents)
	- $\triangleright$  axial: color varies along line (same color along perpendicular)
	- $\triangleright$  radial: color varies along concentric circles (same color along given circumference)

**KOD KOD KED KED E VOLC** 

 $\blacktriangleright$  need color space, colors, and locations for each color

# Color Spaces

iOS: Core [Graphics and](#page-0-0) Core Animation

MacWilliam

#### [Core Graphics](#page-3-0) Drawing

[Working with](#page-18-0)

with Other

- $\triangleright$  CGColorSpaceCreateDeviceRGB():  $RGB$  (red, green, blue)
- ▶ CGColorSpaceCreateDeviceCMYK(): CMYK (cyan, magenta, yellow, key)

**KO KARA KE KAEK E KARA** 

▶ CGColorSpaceCreateDeviceGray(): grayscale

### **Gradients**

iOS: Core [Graphics and](#page-0-0) Core Animation

**MacWilliam** 

[Core Graphics](#page-3-0) **Drawing** 

[Working with](#page-18-0)

with Other

 $\blacktriangleright$  example time!

K ロ ▶ K @ ▶ K 할 ▶ K 할 ▶ ... 할 → 9 Q @

## Custom Views

iOS: Core [Graphics and](#page-0-0) Core Animation

MacWilliam

#### [Core Graphics](#page-3-0) Drawing

[Working with](#page-18-0)

with Other

- $\blacktriangleright$  drawRect is a method of any UIView
- $\blacktriangleright$  subclass UIView, UIButton, etc. to create custom views

## Custom Views

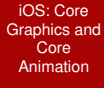

**MacWilliam** 

#### [Core Graphics](#page-3-0) Drawing

[Working with](#page-18-0)

with Other

### $\blacktriangleright$  example time!

K ロ > K 레 > K 할 > K 할 > H 할 > K 이익어

# **UIImageView**

- iOS: Core [Graphics and](#page-0-0) Core Animation
- **MacWilliam**
- [Core Graphics](#page-3-0)
- [Working with](#page-18-0) Images
- 
- <span id="page-18-0"></span>with Other
- $\blacktriangleright$  image: UIImage to be displayed
	- **F** imageWithData can load remote URL

**KO KARA KE KAEK E KARA** 

 $\blacktriangleright$  handles scaling and aspect ratios for you!

# UIImagePickerController

iOS: Core [Graphics and](#page-0-0) Core Animation

Tommy MacWilliam

[Core Graphics](#page-3-0)

[Working with](#page-18-0) Images

Core

with Other

- $\triangleright$  modal view controller allowing for selection of image from library
- $\triangleright$  sourceType: where to get images from
- $\triangleright$  presentModalViewController (just like any other view controller) to display

# UIImagePickerControllerDelegate

- iOS: Core [Graphics and](#page-0-0) Core Animation
- Tommy **MacWilliam**
- [Core Graphics](#page-3-0)
- [Working with](#page-18-0) Images
- Core
- with Other
- $\triangleright$  make sure to set delegate property!
- I imagePickerController:didFinish PickingMediaWithInfo: user selected image
	- ▶ can get UIImagePickerControllerEditedImage or UIImagePickerControllerOriginalImage from passed dictionary

**KOD KOD KED KED E VOLC** 

▶ imagePickerControllerDidCancel: user clicked "Cancel" instead of selecting image

# Image Picker

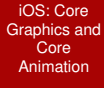

**MacWilliam** 

[Core Graphics](#page-3-0)

[Working with](#page-18-0) Images

with Other

### $\blacktriangleright$  example time!

K ロ ▶ K @ ▶ K 할 ▶ K 할 ▶ ... 할 → 9 Q @

# **Ullmage**

iOS: Core [Graphics and](#page-0-0) Core Animation

MacWilliam

[Core Graphics](#page-3-0)

[Working with](#page-18-0) Images

with Other

- $\triangleright$  UIImage ready to use with Core Graphics via CGImage
- I drawInRect: draw UIImage in given CGRect
- $\triangleright$  CGContextDrawImage: draw CGImage in given CGRect
	- $\blacktriangleright$  different coordinate system, so image will be upside-down!

**KOD KOD KED KED E VOLC** 

### **Transforms**

- iOS: Core [Graphics and](#page-0-0) Core Animation
- MacWilliam
- [Core Graphics](#page-3-0)
- [Working with](#page-18-0) Images
- 
- with Other
- ▶ CGContextRotateCTM: rotate about a point
- ▶ CGContextScaleCTM: change size
- ▶ CGContextTranslateCTM: move in a direction

# **Clipping**

iOS: Core [Graphics and](#page-0-0) Core Animation

**MacWilliam** 

[Core Graphics](#page-3-0)

[Working with](#page-18-0) Images

with Other

### $\blacktriangleright$  rectangles are boring!

- ▶ remember CGMutablePathRef?
- $\triangleright$  CGContextClip restricts all drawings to last path

# **Ullmage**

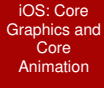

**MacWilliam** 

[Core Graphics](#page-3-0)

[Working with](#page-18-0) Images

with Other

### $\blacktriangleright$  example time!

K ロ ▶ K @ ▶ K 할 ▶ K 할 ▶ ... 할 → 9 Q @

# Core Animation

iOS: Core [Graphics and](#page-0-0) Core Animation

MacWilliam

[Core Graphics](#page-3-0)

[Working with](#page-18-0)

Core [Animation](#page-26-0)

<span id="page-26-0"></span>with Other

- $\blacktriangleright$  animate 2D layers in 3D space
- $\blacktriangleright$  implicit: set new properties, get smooth animation

**KO KARA KE KAEK E KARA** 

 $\blacktriangleright$  explicit: full control over timing, etc.

# Core Animation

- iOS: Core [Graphics and](#page-0-0) Core Animation
- **MacWilliam**
- [Core Graphics](#page-3-0)
- [Working with](#page-18-0)
- Core [Animation](#page-26-0)
- with Other
- add QuartzCore.framework to project
- ▶ #import "QuartzCore/CAAnimation.h"

# Implicit Animation

iOS: Core [Graphics and](#page-0-0) Core Animation

MacWilliam

[Core Graphics](#page-3-0)

[Working with](#page-18-0)

Core [Animation](#page-26-0)

with Other

 $\triangleright$  static methods to UIViews set animation properties

- **Penclosed in** beginAnimations: context: and commitAnimation
- $\triangleright$  changed properties will animate automatically

# Implicit Animation

iOS: Core [Graphics and](#page-0-0) Core Animation

MacWilliam

[Core Graphics](#page-3-0)

[Working with](#page-18-0)

Core [Animation](#page-26-0)

with Other

- $\triangleright$  setAnimationTransition: lots of stock animations built in
- ▶ setAnimationDuration: time, in seconds, of animation
- ▶ setAnimationDelegate, setAnimationDidStopSelector: register callbacks

**KOD KOD KED KED E VOLC** 

# Implicit Animation

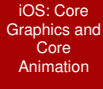

**MacWilliam** 

[Core Graphics](#page-3-0)

[Working with](#page-18-0)

Core [Animation](#page-26-0)

with Other

 $\blacktriangleright$  example time!

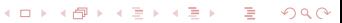

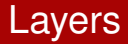

iOS: Core [Graphics and](#page-0-0) Core Animation

MacWilliam

[Core Graphics](#page-3-0)

[Working with](#page-18-0)

Core [Animation](#page-26-0)

with Other

- $\triangleright$  CALayer has contents to be animated
	- $\rightarrow$  UIView has underlying layer, so we can animate them
- $\triangleright$  provide content via content property, via delegate, or subclass

# Keyframe Animation

iOS: Core [Graphics and](#page-0-0) Core Animation

Tommy MacWilliam

[Core Graphics](#page-3-0)

[Working with](#page-18-0)

Core [Animation](#page-26-0)

with Other

- $\triangleright$  CAKeyframeAnimation creates a custom animation
- $\blacktriangleright$  key path specifies what property will be animated
	- $\rightarrow$  animatable properties: [http://developer.apple.](http://developer.apple.com/library/ios/#documentation/Cocoa/Conceptual/CoreAnimation_guide/Articles/AnimProps.html) [com/library/ios/#documentation/Cocoa/](http://developer.apple.com/library/ios/#documentation/Cocoa/Conceptual/CoreAnimation_guide/Articles/AnimProps.html) [Conceptual/CoreAnimation\\_guide/Articles/](http://developer.apple.com/library/ios/#documentation/Cocoa/Conceptual/CoreAnimation_guide/Articles/AnimProps.html) [AnimProps.html](http://developer.apple.com/library/ios/#documentation/Cocoa/Conceptual/CoreAnimation_guide/Articles/AnimProps.html)

**KOD KOD KED KED E VOLC** 

# Animation Paths

iOS: Core [Graphics and](#page-0-0) Core Animation

MacWilliam

[Core Graphics](#page-3-0)

[Working with](#page-18-0)

Core [Animation](#page-26-0)

with Other

- ▶ CGMutablePathRef again!
- $\blacktriangleright$  path specifies path layer can be animated along (position keypath)

**KO KARA KE KAEK E KARA** 

 $\blacktriangleright$  duration for animation in seconds

## **Transforms**

iOS: Core [Graphics and](#page-0-0) Core Animation

MacWilliam

[Core Graphics](#page-3-0)

[Working with](#page-18-0)

Core [Animation](#page-26-0)

with Other

- ▶ CATransform3DMakeRotation: rotation matrix
	- ▶ CATransform3DMakeScale: scaling matrix
	- ▶ CATransform3DMakeTranslation: translation matrix

**KOD KOD KED KED E VOLC** 

 $\triangleright$  values gives NSArray of frames

# Keyframe Animations

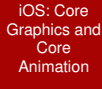

**MacWilliam** 

[Core Graphics](#page-3-0)

[Working with](#page-18-0)

Core [Animation](#page-26-0)

with Other

 $\blacktriangleright$  example time!

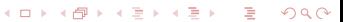

# Opening Other Apps

iOS: Core [Graphics and](#page-0-0) Core Animation

MacWilliam

[Core Graphics](#page-3-0)

[Working with](#page-18-0)

<span id="page-36-0"></span>[Integrating](#page-36-0) with Other **Apps** 

- $\triangleright$  just like Android, other apps opened via URLs
- **F** [[UIApplication sharedApplication] openURL:url]
	- $\triangleright$  where url is an NSURL (schemes like http://, tel:, sms:)

# Being Opened by Other Apps

- iOS: Core [Graphics and](#page-0-0) Core Animation
- Tommy MacWilliam
- [Core Graphics](#page-3-0)
- [Working with](#page-18-0)
- 
- [Integrating](#page-36-0) with Other **Apps**

 $\triangleright$  **specify your own URLs with**  $\lt^{\text{app}}$ name>-Info.plist (like AndroidManifest.xml)

**KOD KOD KED KED E VOLC** 

 $\rightarrow$  application: handleOpenURL: fired when app opened from URL

## Integrating with Other Apps

イロト (個) (ミ) (ミ) (ミ) ミーの女(や)

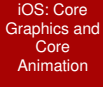

**MacWilliam** 

[Core Graphics](#page-3-0)

[Working with](#page-18-0)

<span id="page-38-0"></span>[Integrating](#page-36-0) with Other Apps

 $\blacktriangleright$  example time!